## **How to record PDR completion**

PDR completion can be recorded in <u>iTrent Employee Self Service</u> (ESS). A new set of fields will appear each academic year (September through to following August).

1. Clicking this link will take you directly to the My personal details page.

Alternatively, you can navigate manually to the **My personal details** page via **View profile** (top left):

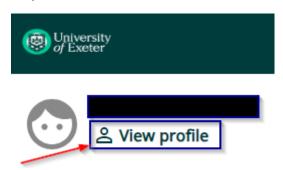

## And then click Edit:

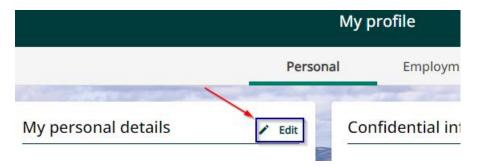

2. Scroll to the bottom of the page and complete these two fields:

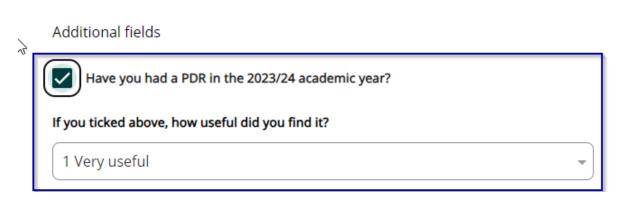

NB You do not need to complete any fields, e.g. Armed Forces, unless they apply to you.

3. Click the **Save** button.